## **Registro di emergenza**

In attesa di completare il lavoro di revisione del registro di emergenza, comprensivo di sostituzione con strumento più aggiornato, si può scaricare a questa url il registro attualmente in uso:

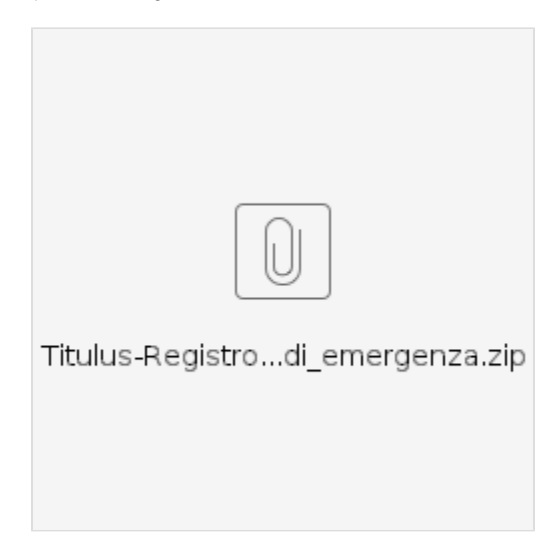

Di seguito le istruzioni per l'utilizzo:

**INSTALLAZIONE** del registro di emergenza tramite pacchetto autoestraente Titulus-Registro\_di\_emergenza.exe:

- o eseguire il file in qualità di amministratori della macchina);
- $\circ$  cliccare su OK;
- cliccare su Extract, il pacchetto verrà estratto su C:\Titulus-Registro\_di\_emergenza\ e la cartella verrà aperta automaticamente;

## **ESECUZIONE:**

- eseguire AvviaRegistroEmergenza.bat presente nella cartella di estrazione di cui sopra (C:\Titulus-Registro\_di\_emergenza\)
- $\bullet$ compilare il registro di emergenza e fare l'export cliccando su "Esporta il registro di emergenza": questa funzionalità genera in una cartella indicata un file in formato csv

## **IMPORT DEL REGISTRO DI EMERGENZA SU TITULUS:**

- riavviare Titulus e ABILITARE SOLO AMMINISTRATORI (comando in "Strumenti di amministrazione")
- in Strumenti di amministrazione, sezione Import da registro di emergenza: caricare il file csv tramite "sfoglia", poi cliccare su "Import file" (N.B.: per questa funzionalità è necessario avere il diritto "Import documenti" nella sezione "Amministrazione" della scheda personale ACL, che assegna codice AMM e codice AOO all'import)
- abilitare l'accesso a tutti gli utenti e non ai soli amministratori (stesso comando in "Strumenti di amministrazione")

## **RICORDIAMO CHE:**

nell'import del registro di emergenza c'è un errore nella numerazione dei repertori, che partono da 1 anziché proseguire dal seriale, come invece fanno correttamente i doc non repertori. Occorre quindi correggere a mano sul db il numero dei repertori ed aggiornare il seriale corrispondente dopo l'import oppure correggere a mano il csv creato dall'esport e poi importare quel csv corretto.